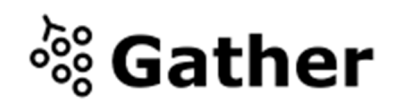

# Willkommen beim IFFMH-GATHERing!

Gather ist ein neues Instrument, mit dem man per Videochat andere Menschen kennenlernen und mit ihnen plaudern kann. Dieses Dokument soll euch bei den Grundlagen helfen, damit ihr unseren IFFMH-Gather-Raum selbst entdecken könnt.

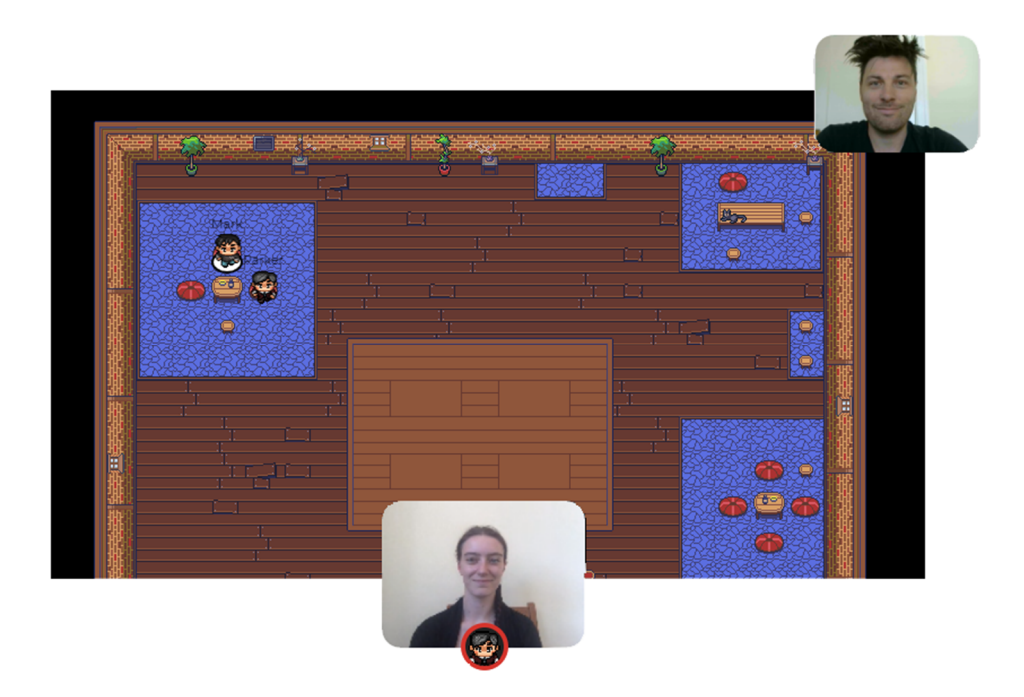

## Was ihr braucht:

- Idealerweise einen PC/Laptop mit eingebautem Mikrofon und Kamera.
- Einen Internetbrowser (empfohlen wird Google Chrome oder Firefox).
- Wir empfehlen dringend die Verwendung von Kopfhörern, um Rückkopplungen zu vermeiden.
- Das war's! Ihr müsst nichts installieren und keine Software herunterladen.

## Wie es funktioniert:

- Gather ist eine Video-Chat-Plattform, bei der sich Avatare auf einer Karte bewegen. Wenn ihr euch anderen Avataren nähert, werden euch gegenseitig eure Videos angezeigt und ihr könnt mit der anderen Person chatten.
- Mit den Pfeiltasten (oder den Buchstaben-Tasten W-A-S-D) könnt ihr euren Avatar durch den Raum bewegen.
- Indem ihr euren Avatar umher bewegt, könnt ihr spontane Gespräche mit den Menschen um euch herum führen. Dies können entweder Einzelgespräche oder Kleingruppen sein, je nachdem, wie viele Personen sich um euch herum befinden und wie ihr euren Interaktionsradius eingestellt habt.
- Wenn euer Avatar sich einem interaktiven Objekt nähert, erscheint die Meldung "Press x to interact with -object-". Dies kann von Informationsflyern, Filmtrailern, Q&As und Grußworten der Regisseur\*innen bis zu spielbaren Arcade-Spielen und mehr reichen!

#### Erklärung der Symbolleiste:

- $\Box$ Teilt euren Bildschirm mit euren Gesprächspartner\*innen
	- Ändert das Erscheinungsbild und die Kleidung eures Avatars
	- Ändert euren Interaktionsradius (Voreingestellt sind 5 Schritte Distanz, innerhalb derer noch eine Interaktion stattfinden kann)

Eine Minikarte

**Q** 

 $\circledcirc$ 

 $\mathbb{M}$ 

业

 $\langle \bullet \rangle$ 

Hebt eure virtuelle Hand, wenn ihr in einer moderierten Sitzung oder Führung eine Frage stellen wollt

Öffnet das Einstellungsmenü:

- Ändert euren Namen
- Ändert eure Video-/Audioeinstellungen
- Respawnt euren Avatar, sprich: Setzt euch wieder dort aus, wo ihr zu Beginn in unseren IFFMH-Space gekommen seid.

## Nicht so offensichtliche Funktionen:

Hier sind einige Dinge, die ihr nützlich finden könntet, die aber nicht sofort ersichtlich sind.

- Es gibt eine Chat-Funktion, mit der ihr Personen auf verschiedene Arten Nachrichten zukommen lassen könnt:
	- 1. Individuell, durch das Klicken auf den jeweiligen Namen in der Teilnehmer\*innen-Leiste
	- 2. Lokal ("Local Chat") an die Leute, mit denen ihr gerade videochattet
- Es gibt eine Suchfunktion ("locate"), mit der ihr andere Personen finden könnt, indem ihr im Teilnehmerbereich auf ihren Namen klickt.
- Die Interaktionsdistanz wird manchmal auch durch ausgewiesene private Räume verändert. Dadurch können Gespräche nur mit Personen innerhalb dieses Raumes geführt werden. Alle Personen außerhalb des privaten Raums sind von der Konversation ausgeschlossen. **In unserem Festivalraum befinden sich diese privaten Räumen an den meisten Tischen und Theken.**
- Möchtest du das Video einer anderen Person im Vollbildmodus sehen? Dann klicke einfach auf ihr Video.
- Oder möchtest du mit einer Gruppe von Menschen sprechen? Klicke einfach auf die nach unten weisenden Pfeile in der Mitte unter den Videos, um zur Rasteransicht zu wechseln.

### Technische Schwierigkeiten:

- Ein Neustart der Seite behebt die meisten Probleme!
- Wenn das nicht funktioniert, versuche es damit, dein Mikrofon und die Kamera in Gather stumm zu schalten und die Stummschaltung wieder aufzuheben.
- Überprüfe, ob dein Browser den Kamera- und Mikrofoneinsatz erlaubt.
- Wenn alle Stricke reißen, versucht den Fehler über https://gather.town/video-issues zu finden.